## **Информатика**

*УДК 004.93*

## Разработка SDK для мобильного приложения с применением технологии дополненной реальности

## Н.А. АКСЁНОВА, А.И. КУЧЕРОВ

В данной статье описывается разработка мобильного приложения, позволяющего дополнить архитектурный проект застройщика трёхмерными интерактивными моделями и инфографикой. Основной задачей данной разработки является создание библиотеки программных утилит (BluePrint SDK) для мобильного приложения, способного отображать трехмерный план здания в дополненной реальности. Приложение, созданное с помощью этой библиотеки, будет устанавливаться на мобильное устройство и, когда специальная метка дополненной реальности попадает в объектив, приложение отображает трехмерную модель здания поверх этой метки.

**Ключевые слова:** мобильное приложение, дополненная реальность, визуализация, маркеры, трекинг, Android приложение.

The development of a mobile application that allows you to complement the architectural project of the developer with three-dimensional interactive models and infographics is described. The main task of this development is to create a library of software utilities (BluePrint SDK) for a mobile application capable of displaying a three-dimensional building plan in augmented reality. The application created with this library will be installed on a mobile device and when a special augmented reality tag hits the object-glass, the application displays a three-dimensional model of the building on top of this tag.

**Keywords:** mobile application, augmented reality, visualization, markers, tracking, Android application.

**Введение.** Целью исследования является поиск подходящих технологий для реализации библиотеки компонентов, а также поиск автоматизации процесса применения технологии дополненной реальности.

Разрабатываемое мобильное приложение может использоваться в деятельности предприятий-застройщиков и позволит демонстрировать номенклатуру продукции с привязкой её к статичным изображениям каталога продукции. Использование технологии дополненной реальности – это новый способ представления материала, позволяющий преобразить существующие архитектурные проекты в наглядные интерактивные модели за счет использования цифровых прототипов. Данная визуализация обеспечивает интерес и вовлеченность заказчика в архитектурные проекты, способствует росту конкурентно-способности данных предприятий.

Создание интерактивной системы визуализации с применением технологии дополненной реальности может обеспечить цифровую трансформацию строительной и архитектурной отраслей. Учитывая современные информационные технологии и их возможности, этот подход со временем станет только более актуальным [1]. Не только то, что технологии дополненной реальности совершенствуются с каждым годом, но и то, что с моделями в дополненной реальности гораздо проще взаимодействовать на мобильных устройствах, чем если бы они были простыми трехмерными моделями. Приложения дополненной реальности переводят движение управляемого устройства в движение камеры в виртуальном пространстве. В результате эта технология может заметно расширить целевую аудиторию за счет повышения доступности и инноваций. **РАЗРАбОТКА SDK для мобильного приложения с применением**<br> **ГЕОЛОГИИ** ДОПОЛНИИ ДОПОЛНИИ РЕШЬНОСТИ<br>
Н. Л. АКСЕНОВА А.Н. КУчегов<br>
Н. Л. АКСЕНОВА А.Н. КУчегов<br>
Н. Л. АКСЕНОВА А.Н. КУчегов<br>
Н. Л. АКСЕНОВА А.Н. КУчегов<br>
Н. Л.

**Структура проекта.** Структура проекта отображается в виде набора файлов и инструкций по их использованию. Для того чтобы реализовать простую в использовании и обслуживании архитектуру, при планировании архитектуры следует использовать принцип разделения задач. Это позволит пользователям этой библиотеки использовать только необходимые им функции, что также соответствует принципу единой ответственности.

Правильный подход к этой проблеме состоял бы в разделении подразумеваемого рабочего процесса на неделимые фазы, выборе фаз, поддерживаемых SDK BluePrint, и создании соответствующих подпапок для каждой фазы (рисунок 1).

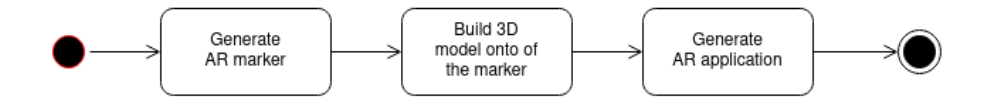

Рисунок 1 – Рабочий процесс для использования SDK

Учитывая этот рабочий процесс, предпочтительная структура проекта может быть представлена в виде набора взаимодействующих слоев. Входные данные для SDK BluePrint – это просто изображение, содержащее маркер дополненной реальности. SDK должен быть способен извлекать метку дополненной реальности из цифровых или печатных изображений, если они соответствует набору требований: изображение не должно быть искажено или размыто, границы должны быть четко видны, маркер должен представлять высококонтрастное и детализированное изображение. Схема слоев проекта показана на рисунке 2:

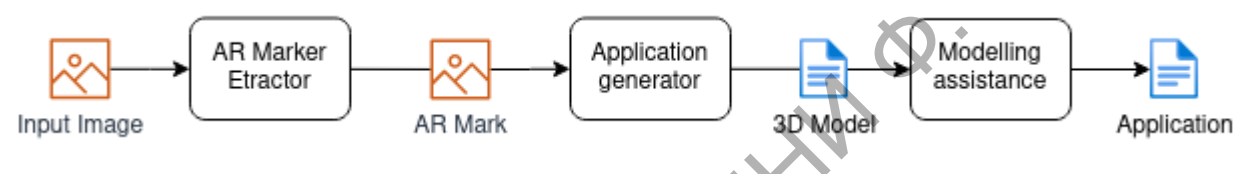

Рисунок 2 – Структура проекта, представленная в виде слоёв

Каждый шаг в подразумеваемом рабочем процессе также будет генерировать некоторые файлы. Что касается первого этапа «Создание маркера AR», то будут созданы изображения. Эти изображения должны иметь высокое разрешение, без артефактов сжатия. Форматы файлов PNG лучше всего соответствуют этим требованиям. Несмотря на это, программа должна быть способна импортировать другие форматы изображений, такие как JPG, TIFF или GIF.

Фаза 3D-моделирования должна завершиться экспортом файла 3D-модели. Формат файла OBJ является нейтральным тяжеловесом в области 3D-печати. Сам файл отображается в виде текстового файла со списком вершин и их координатами, списком граней и ребер, соединенных этими вершинами, как показано на рисунке 3.

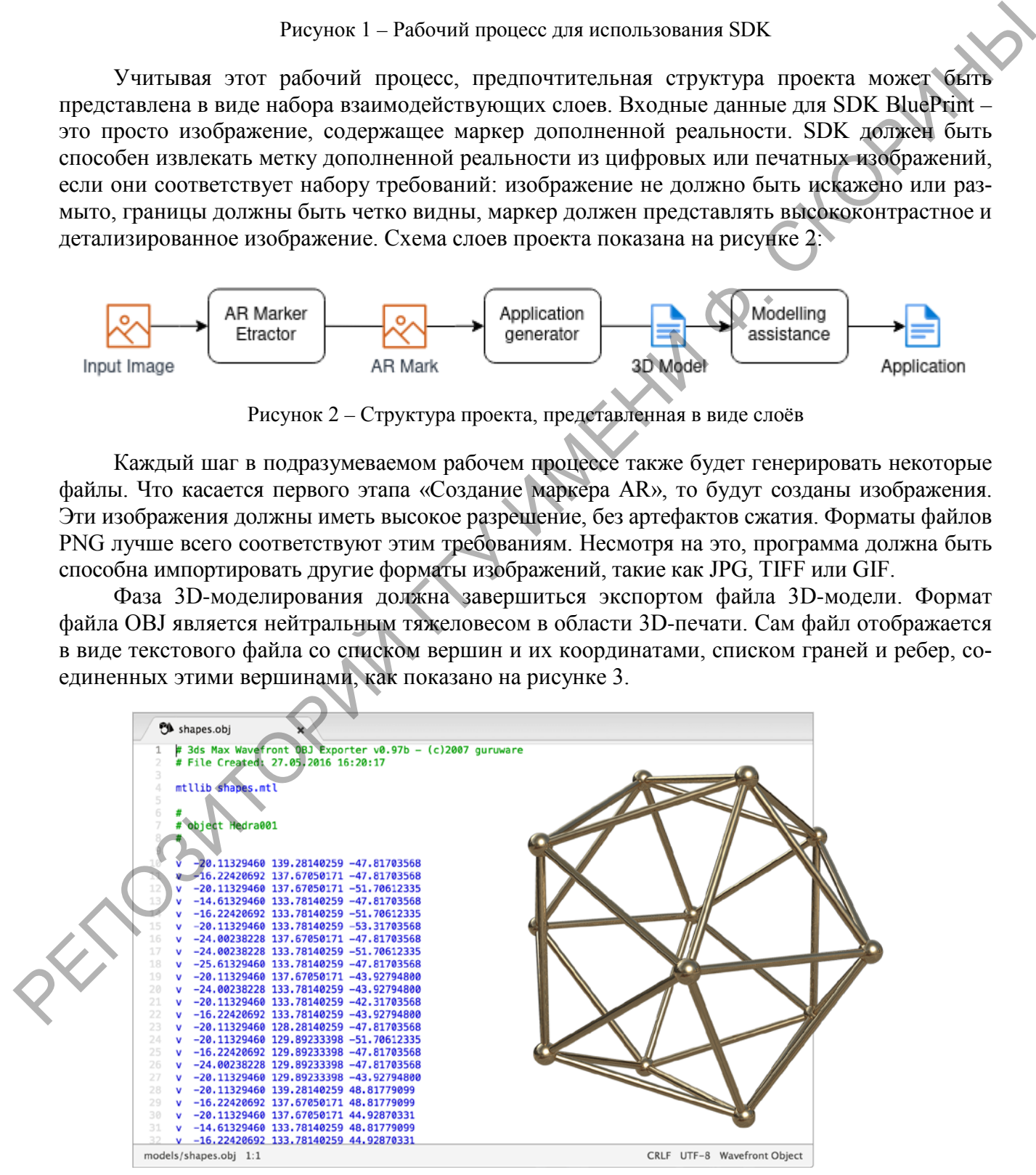

Рисунок 3 – Пример формата файла OBJ

Формат файла ОВЈ поддерживает как приблизительное, так и точное кодирование геометрии поверхности. При использовании приблизительной кодировки она не ограничивает сетку поверхности треугольными гранями. Если пользователь хочет, он может использовать полигоны, такие как четырехугольники.

Кажлая полпапка лолжна солержать текстовый файл с инструкциями по использованию. Корень библиотеки также должен содержать текстовый файл, содержащий описание SDK, ожидаемый рабочий процесс, модули SDK и краткое описание каждого из этих модулей. Учитывая подразумеваемый рабочий процесс, будет использоваться следующая структура проекта. Каждая подпапка должна содержать узнаваемую структуру: исходный каталог, содержащий исходный код модуля SDK, каталог двоичных файлов, содержащий исполняемые двоичные файлы, предварительно скомпилированные для использования из коробки, и текстовый файл инструкций.

В системе определены две роли: поставщик и пользователь. Поставщик - это тот, кто использует SDK BluePrint для создания пользовательского AR-приложения. Пользователь - это человек, который устанавливает приложение на свое устройство для последующего использования.

Поставщик может быть вовлечен в один из следующих сценариев:

- извлечение AR-метки из цифрового или печатного изображения;

- создание трехмерной модели на основе AR-mark с помощью программного обеспечения;

- использование набора инструкций для создания нужного приложения.

Пользователь, загрузивший приложение, имеет следующие сценарии:

- просмотр желаемой 3D-модели (включает наведение камеры на маркер)

- изменение конфигурацию модели.

Библиотека программных компонентов включает в себя:

- программную утилиту «ar-mark-extractor» для создания метки дополненной реальности по фотографии;

- программную утилиту «build-form» построения трехмерной модели;

- набор инструкций и сценариев для помощи в разработке приложений.

Описание основных модулей. Модуль «ar-mark-extractor» представляет собой программу, позволяющую пользователю генерировать маркер дополненной реальности, который будет использован мобильным приложением. Для разработки программной утилиты извлечения метки использован алгоритм контурного анализа компьютерного зрения, который позволяет преобразовывать загруженное изображение в метку дополненной реальности. Поскольку, в качестве входных изображений используются план-схемы проектно-сметной документации, выбор контурного анализа для считывания данных является наиболее эффективным.

Контурный анализ использует в своей структуре метод описания, хранения, сравнения и поиска графических объектов по их контурам. Рассмотрение только контуров в качестве меток дополненной реальности позволяет упростить считываемое изображение до пространства контуров, что существенно снижает сложность алгоритмов и вычислений. Увеличение объема обрабатываемых данных и изоляция контента между точкой его захвата и сервером обработки требует внедрения аддаптивной настройки инкапсуляции данных при передаче через публичную сеть [2].

Поставщик приложения запускает программу «ar-mark-extractor» и загружает изображение, которое необходимо преобразовать в маркер дополненной реальности. Программа пытается определить углы нужного маркера и отобразить рамку обрезки поверх изображения. Поставщик настраивает кадр, при необходимости программа обрезает изображение. После этого пользователь должен переместить ползунки яркости и контрастности, чтобы получить четкое, легко узнаваемое изображение (рисунок 4).

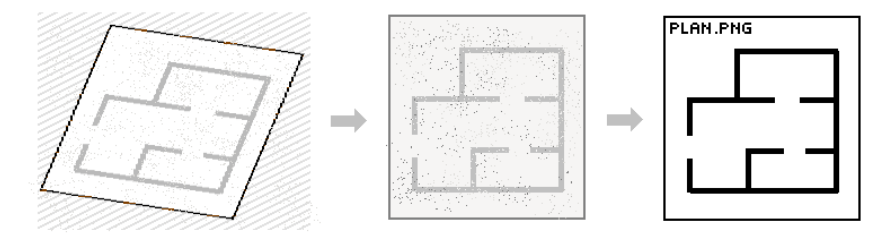

Рисунок 4 – Этапы создание маркеров дополненной реальности для BluePrint SDK

Программная утилита «build-form» построения трехмерных моделей реализована для Blender 3D и представляет собой скрипт, написанный на Python. Данная утилита является дополнительным модулем, с помощью которого в Blender импортируются изображенияметки, на которых точками помечаются все найденные узлы (рисунок 5).

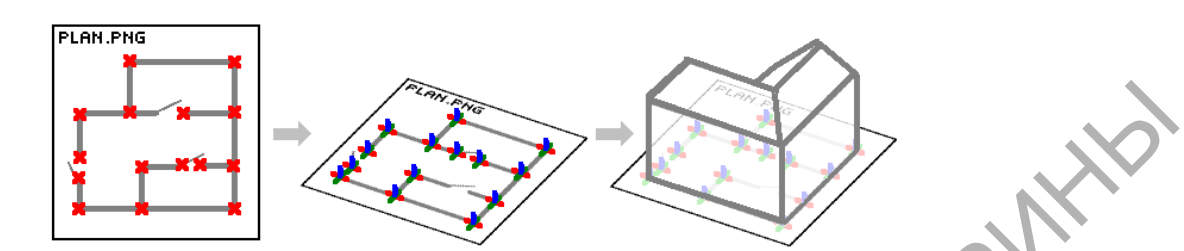

Рисунок 5 – Отображение найденных узлов для построения 3D-модели

При выполнении скрипта в консоли Blender, в рабочую область будет импортировано изображение с точками, указывающими на углы на этом изображении. Если включить привязку курсора к объектам, то на их основе можно очень быстро построить 3D модель [3].

**Заключение.** В результате проведенных исследований разработаны и созданы подходящие технологии для реализации библиотеки компонентов, рассмотрена возможность автоматизации процесса создания маркеров дополненной реальности и построения трехмерных моделей. Основной функцией разработанного BluePrint SDK является помощь в создании приложений дополненной реальности. Сгенерированное приложение будет иметь минимальный набор функций, который определяет набор возможных сценариев по умолчанию. РЕПОЗИТОРИЙ ПОЛЬСКОГО ПОЛЬСКОГО ПОЛЬСКОГО ПОЛЬСКОГО ПОЛЬСКОГО ПОЛЬСКОГО ПОЛЬСКОГО ПОЛЬСКОГО ПОЛЬСКОГО ПОЛЬСКОГО ПОЛЬСКОГО ПОЛЬСКОГО ПОЛЬСКОГО ПОЛЬСКОГО ПОЛЬСКОГО ПОЛЬСКОГО ПОЛЬСКОГО ПОЛЬСКОГО ПОЛЬСКОГО ПОЛЬСКОГО ПОЛЬСКОГ

## **Литература**

1. Демиденко, О. М. Принципы формализации вычислительного процесса в ЛВС / О. М. Демиденко // Известия Гомельского гос. ун-та им. Ф. Скорины. – 2017. – № 6 (105). – С. 75–78.

2. Воруев, А. В. Инкапсуляция магистрального трафика центра обработки данных / А. В. Воруев, О. М. Демиденко, В. Д. Левчук, П. Л. Чечет // Проблемы физики, математики и техники. – 2018. –  $\mathbb{N}$  1 (34). – С. 88–93.

3. Брюс, Э. Практическая статистика для специалистов Data Science / Э. Брюс, П. Брюс. – СПб. : Питер, 2019. – 1022 с.

Гомельский государственный

университет им. Ф. Скорины Поступила в редакцию 16.04.2021